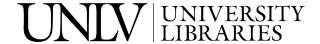

**Library Faculty Presentations** 

Library Faculty/Staff Scholarship & Research

3-6-2019

### Creating Websites and Leading Librarians to a New Level of **Project Engagement**

Marina Georgieva University of Nevada, Las Vegas, marina.georgieva@unlv.edu

Follow this and additional works at: https://digitalscholarship.unlv.edu/libfacpresentation

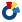

Part of the Library and Information Science Commons

#### **Repository Citation**

Georgieva, M. (2019, March). Creating Websites and Leading Librarians to a New Level of Project Engagement. Presentation at ER&L (Electronic Resources and Libraries) Annual Conference, Austin, TX.

Available at: https://digitalscholarship.unlv.edu/libfacpresentation/184

This Presentation is protected by copyright and/or related rights. It has been brought to you by Digital Scholarship@UNLV with permission from the rights-holder(s). You are free to use this Presentation in any way that is permitted by the copyright and related rights legislation that applies to your use. For other uses you need to obtain permission from the rights-holder(s) directly, unless additional rights are indicated by a Creative Commons license in the record and/or on the work itself.

This Presentation has been accepted for inclusion in Library Faculty Presentations by an authorized administrator of Digital Scholarship@UNLV. For more information, please contact digitalscholarship@unlv.edu.

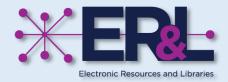

# 

Marina Georgieva | Visiting Digital Collections Librarian

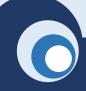

### Who am I?

- Digital librarian
- Research interest
  - Metadata management and remediation
  - Digitization efficiency
  - Project management
  - Team management and training
  - Outsourcing and vendor relations

### What helped me succeed in the web design project?

- Trail and error
- Online tutorials and community help
- A bit of preparation from graduate school

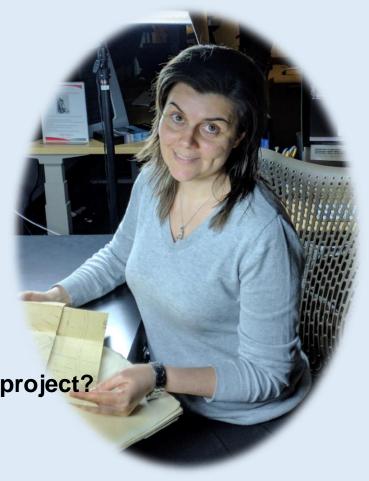

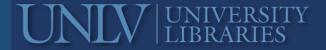

# Librarians code and design!

- Coding in 2019 is like writing in 1800s
- MLIS programs include coding and web design

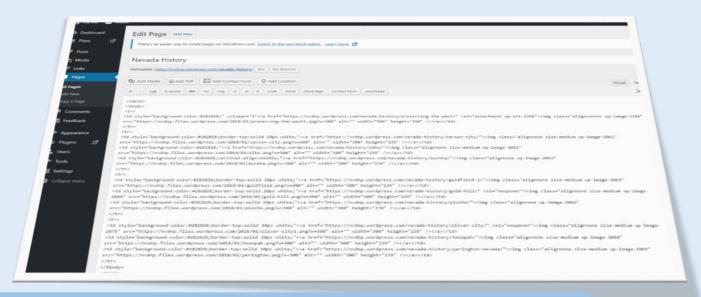

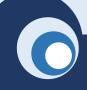

# Agenda

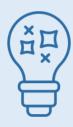

### 20 min theory

web design concepts tools technologies

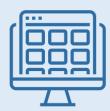

### 20 min demo

backend of 2 WordPress
website versions
• free • paid

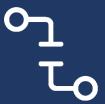

8 min break

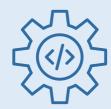

### 45 min activities

hands-on activities with HTML, CSS and WP administration

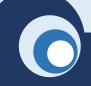

### Types of websites

### **Static**

#### **Features**

HTML | CSS driven

Browsing only

Basic and easy to create

No database | no web programming

Pages with fixed content

Updates happen manually

#### Great for

Small websites

Rigid content

Small team

**Novice** 

### **Dynamic**

#### **Features**

Database driven

Searching feature

Require team of developers

Require web programming

HTML | CSS | PHP | JavaScript

Dynamic (interactive) pages

Automated updates

#### Great for

Large websites

Constantly changing content

Change design easily

Easier to manage

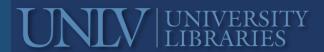

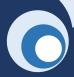

### Website elements

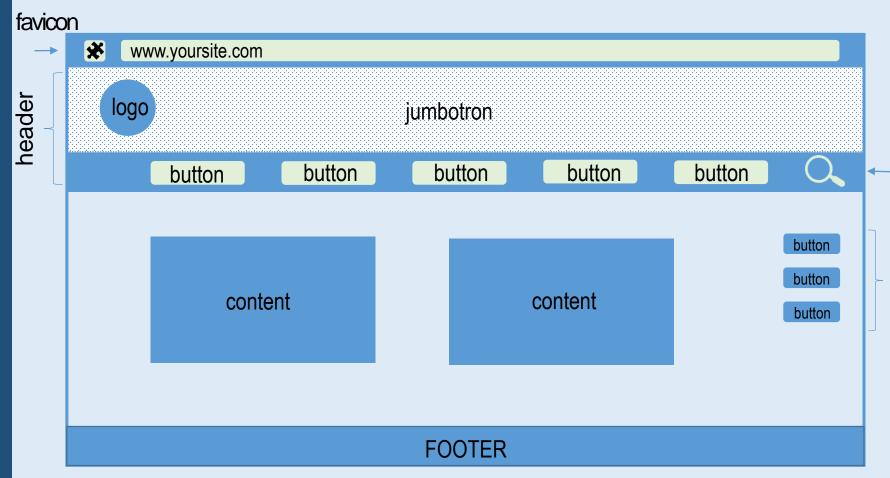

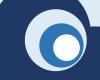

### Website elements

### Site identity

Header | Footer

**Navigation** 

Site body –

Logo
Favicon
Jumbotron
Color palette
Consistent style

#### Header

Container for site identity elements Main navigation Search bar

Main navigation Side navigation Landing pages Sitemap All site pages All unique site content Most updated section

#### Footer

Contact details Quick links

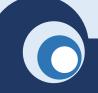

### Information architecture

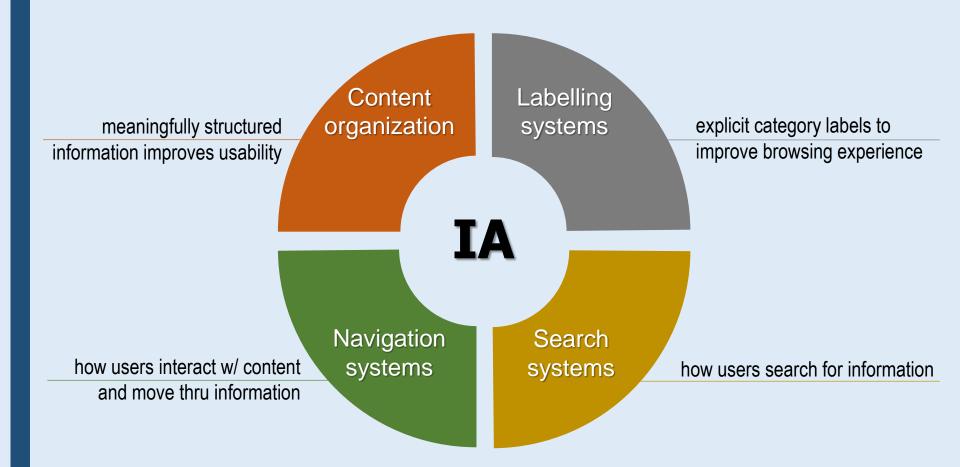

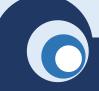

### **Tools**

### **Coding**

Notepad ++ Oxygen SublimeText TextMate

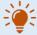

Select coding software that finds syntax errors and hints syntax punctuation

### **Graphic design**

Photoshop
Corel Photo Paint
Affinity Photo
PixIr | free browser-based

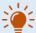

Prepare web friendly graphics to optimize your storage space on server

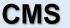

WordPress
Drupal
Joomla
Wix | web-builder

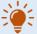

Select CMS that offers community help and you are comfortable using

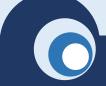

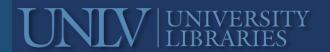

# Technologies for static websites

### Hypertext Markup Language J

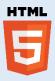

- ✓ Markup language for creating websites
- ✓ HTML describes each content element
  - ✓ Text
  - ✓ Audio
  - ✓ Graphics
  - ✓ Links
  - ✓ Video
- ✓ HTML tells the browser how to render the web page so it displays correctly

### **Cascading Style Sheets**

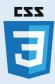

- ✓ Formatting the webpage layout
- ✓ Defines how HTML elements are displayed on the website
  - √ Text styles (typography)
  - ✓ Element size
  - ✓ Layouts
  - ✓ Content placement
- ✓ Responsive design

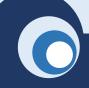

# Syntax

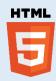

paragraph

<div> </div> container, for placement

table

<img> </img> image

<span> </span> empty, for styling

<audio> </audio> recording

Opening tag declares beginning of element Closing tag declares the end

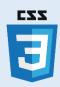

style="color:blue; font-size:30px;"

<u>code</u>

<p style="color:blue; font-

size:30px;"> This is a paragraph

displays as

### This is a paragraph

Inline CSS is always placed in the element!

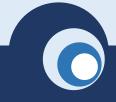

# WordPress advantages

- ✓ Easy to start
- ✓ Quick results
- No programming skills to start designing
- ✓ Built-in layout 
  templates and themes
- ✓ Built-in features for website key elements site identity, navigation, content organization
- ✓ Customizable on all levels navigation, pages, site identity

| #  | Websites Using | Market Share % | Active Sites | # of Websites in Million |
|----|----------------|----------------|--------------|--------------------------|
| 1  | ₩ordPress      | 59.7 %         | 22,671,100   | 313,050                  |
| 2  | 🐹 Joomla       | 6.7 %          | 1,837,862    | 21,952                   |
| 3  | 🕜 Drupal       | 4.7 %          | 577,549      | 27,863                   |
| 4  | Magento        | 00             | 21           | 14,188                   |
| 5  | Blogger        |                | 343-         | 7,797                    |
| 6  | Shopify        | 4.7.4          | 7. (76       | 17,285                   |
| 7  | TYP03          | 1.5 %          | 303,333      | 6,580                    |
| 8  | Bitrix         | 1.5 %          | 183,346      | 6,127                    |
| 9  | Squarespace    | 1.4 %          | 1,727,900    | 9,390                    |
| 10 | Prestashop     | 1.3 %          | 247,350      | 5,770                    |

Millions of free tutorials!

Community support!

https://websitesetup.org/popular-cms/

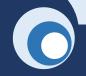

### WordPress flavors

### **Start FREE!**

- ✓ No fee
- ✓ WordPress hosting limited storage space 3
   GB
- ✓ WordPress.com subdomain

yoursite.wordpress.com

- ✓ Limited templates | themes
- ✓ Standard plug-ins

  no option to add custom plug-ins
- ✓ Great option to start can upgrade to paid WP plan

#### Go PRO!

- ✓ Paid WP website
- ✓ Personal hosting | domain

.com, .edu, .net, .org ....

- ✓ Sub-domain options
- ✓ Skills to set up WP on CPanel
- ✓ Storage space size of your choice
- ✓ Custom plug-in install what works best for you
- ✓ Direct access to CSS modify the theme remove features you dislike

### **Use WP plan**

- ✓ Paid WordPress plans
- ✓ Personalized hosting | domain purchased from WP

.com, .edu, .net ....

- ✓ All perks that come with the selected plan https://wordpress.com/pricing
- ✓ Direct support from WordPress

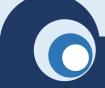

### Demonstration

#### Paid website (PRO)

✓ Paid Hosting

Domain

Cost

Benefits

Set up

✓ Plug ins

Elementor

Styling options w/o coding
Modal windows (pop-up)
No tables for placement
Media Library Categories
Responsive design

✓ Global CSS access

Modify theme

### Free website (WP hosted)

- ✓ Tables to escape template
- ✓ Irresponsive design (tables)
- No modal windows to enlarge image
- ✓ Landing page
- ✓ Sitemap
- Media library chronological arrangement

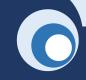

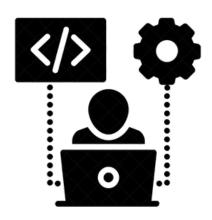

<span style="text-transform: capitalize; font-size: 28pt;">
&nbsp;

### WELCOME TO THE HANDS-ON PART </span>

<span style="color: #800080;"> fun is guaranteed </span>

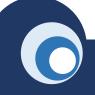

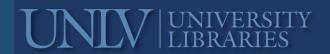

# Let's get started!

- Download from the shared folder
  - http://bit.ly/WPactivities
    - (1) Handout with activities
    - (2) **Graphics** (unzip folders if you download as package)
    - (3) **Text**
    - (4) **Code**
- Log in to your WordPress account
- Helpful resources for future reference

**W3Schools** Online Web Tutorials

https://www.w3schools.com/

**Stack Overflow** – community help, ready solutions

https://stackoverflow.com/

Lynda video tutorials

https://www.lynda.com

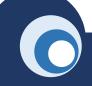

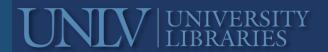

### Activity 1 Set up a new website

#### Work with WordPress administrator page

- 1. Create WP account and log in with your credentials <a href="https://wordpress.com">https://wordpress.com</a>
- 2. Set up a website | name, category, etc.
- 3. Create a domain | select free domain name
- 4. Select and activate template | Hemingway theme

  The top navigation of *Hemingway* makes it good for professional websites
- 5. Upload favicon | a.k.a. site icon
- 6. Create a tagline
- 7. Upload header image
- 8. Publish/launch website

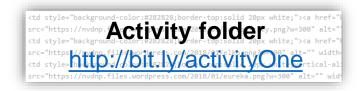

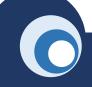

### Activity 2 Customize the website

#### Work with WordPress editor and administrator page

- 1. Create *Home page* for the website | Admin page > Pages
- 2. Add text to *Home page* using WordPress editor
- 3. Add external links to open in new tabs using WordPress editor
- 4. Add logos | UNLV, NEH, LC
- 5. Publish Home page
- 6. Make *Home page* a static page | Appearance > Customize > Home settings
- 7. Page URL customization

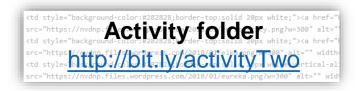

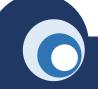

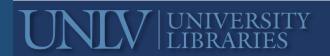

### Activity 3.1 Design top level page

Work with custom HTML / CSS code | tables and image placement

- 1. Create and publish new page with full width setting | Nevada History
- 2. Add it to main navigation menu | Appearance > Menus
- 3. Create a simple HTML table

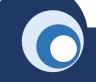

### Activity 3.2 Design top level page

#### Work with custom HTML / CSS code | tables and image placement

- 4. Customize the table | expand top row across all cells
- 5. Insert images | use CSS to specify dimensions
- 6. Customize the table appearance | use inline CSS

| NV History-1 image |                    |                    |  |  |  |
|--------------------|--------------------|--------------------|--|--|--|
| NV History-2 image | NV History-3 image | NV History-4 image |  |  |  |

colspan="3" for stretching a cell across table background-color:#282828 for changing cell color border-top:solid 20px white for having a divider between rows width="986" height="260" for NV History-1 file width="300" height="239" for NV History-2; -3; -4 files

```
ctd style="background-color:#282828;border-top:solid 20px white;"><a href="l
src="https://nvdnp.Activity20foldery.png?w=300" alt=""
<td style="background-color:#282828;border-top:solid 20px white;"><a href="l
src="https://nvdnp.f/la.vbrdpless.fom/2818.01/01o.nmm.300" alt="" width-
<td style="background-color:#282828;border-top:solid 20px white;"><a href="l
src="https://nvdnp.f/la.vbrdpless.fom/2818.01/01o.nmm.300" alt="" width-
<td style="background-color:#282828;border-top:solid 20px white;"><a href="https://nvdnp.f/la.vbrdpless.fom/2818.01/01o.nmm.300" alt="" width-
<td style="background-color:#282828;border-top:solid 20px white;"><a href="https://nvdnp.f/la.vbrdpless.fom/2818.01/01o.nmm.300" alt="" width-
<td style="background-color:#282828;border-top:solid 20px white;"><a href="https://nvdnp.f/la.vbrdpless.fom/2818.01/01o.nmm.300" alt="" width-
<td style="background-color:#282828;border-top:solid 20px white;"><a href="https://nvdnp.f/la.vbrdpless.fom/2818.01/01o.nmm.300" alt="" width-
<td style="background-color:#282828;border-top:solid 20px white;"><a href="https://nvdnp.f/la.vbrdpless.fom/2818.01/01/01o.nmm.300" alt="" width-
<td style="background-color:#282828;border-top:solid 20px white;"><a href="https://nvdnp.f/la.vbrdpless.fom/2818.01/01/01.nmm.300" alt="" width-
<td style="background-color:#282828;border-top:solid 20px white;"><a href="https://nvdnp.f/la.vbrdpless.fom/28182828;border-top:solid 20px white;"><a href="https://nvdnp.f/la.vbrdpless.fom/28182828;border-top:solid 20px white;"><a href="https://nvdnp.f/la.vbrdpless.fom/28182828;border-top:solid 20px white;"><a href="https://nvdnp.f/la.vbrdpless.fom/28182828;border-top:solid 20px white;"><a href="https://nvdnp.f/la.vbrdpless.fom/28182828;border-top:solid 20px white;"><a href="https://nvdnp.f/la.vbrdpless.fom/28182828;border-top:solid 20px white;"><a href="https://nvdnp.f/la.vbrdpless.fom/28182828;border-top:solid 20px white;"><a href="https://nvdnp.f/la.vbrdpless.fom/2818282828;border-top:solid 20px white;"><a href="https://nvdnp.f/la.vb
```

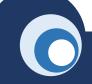

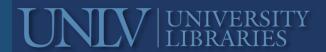

### Activity 4.1 Design sub-level page

Work with custom HTML / CSS code | tables, text and image placement

- 1. Create and publish new page with full width setting | Carson City
- 2. Add it to main navigation menu as a sub-page | Appearance > Menus
- 3. Create a simple HTML table

```
<a href=""
src="https://nvdnp.Activity20folder">, png?w=300" alt=""
<a href="|
src="https://color.file/no.fipres.col/2018/01/ellg.png.m=300" alt="" width=
<td style="https://nvdnp.files.wordpress.com/2018/01/eureka.png?w=300" alt="" width=
<td style="https://nvdnp.files.wordpress.com/2018/01/eureka.png?w=300" alt="" width=
src="https://nvdnp.files.wordpress.com/2018/01/eureka.png?w=300" alt="" width=
src="https://nvdnp.files.wordpress.com/2018/01/eureka.png?w=300" alt="" width=
src="https://nvdnp.files.wordpress.com/2018/01/eureka.png?w=300" alt="" width=
src="https://nvdnp.files.wordpress.com/2018/01/eureka.png?w=300" alt="" width=
src="https://nvdnp.files.wordpress.com/2018/01/eureka.png?w=300" alt="" width=
src="https://nvdnp.files.wordpress.com/2018/01/eureka.png?w=300" alt="" width=
src="https://nvdnp.files.wordpress.com/2018/01/eureka.png?w=300" alt="" width=
src="https://nvdnp.files.wordpress.com/2018/01/eureka.png?w=300" alt="" width=
src="https://nvdnp.files.wordpress.com/2018/01/eureka.png?w=300" alt="" width=
src="https://nvdnp.files.wordpress.com/2018/01/eureka.png?w=300" alt="" width=
src="https://nvdnp.files.wordpress.com/2018/01/eureka.png?w=300" alt="" width=
src="https://nvdnp.files.wordpress.com/2018/01/eureka.png?w=300" alt="" width=
src="https://nvdnp.files.wordpress.com/2018/01/eureka.png?w=300" alt="" width=
src="https://nvdnp.files.wordpress.com/2018/01/eureka.png?w=300" alt="" width=
src="https://nvdnp.files.wordpress.com/2018/01/eureka.png?w=300" alt="" width=
src="https://nvdnp.files.wordpress.com/2018/01/eureka.png?w=300" alt="" width=
src="https://nvdnp.files.wordpress.com/2018/01/eureka.png?w=300" alt="" width=
src="https://nvdnp.files.wordpress.com/2018/01/eureka.png?w=300" alt="" width=
src="https://nvdnp.files.wordpress.com/2018/01/eureka.png.wordpress.com/press.com/press.com/press.com/press.com/press.com/press.com/press.com/press.com/press.com
```

```
> (td) 
> (td) 

< (td) </td>

< (td) </td>

< (td) </td>

< (td) </td>

< (td) </td>

< (td) </td>

< (td) </td>

< (tb) </td>

< (tb) </td>

< (tb) </td>

< (tb) </td>

< (tb) </td>

< (table>
```

### Activity 4.2 Design sub-level page

#### Work with custom HTML / CSS code | tables, text and image placement

- 4. Customize the table | expand first column across all rows
- 5. Insert images | use CSS to specify dimensions
- 6. Customize the table appearance | use inline CSS
- 7. Add image captions
- 8. Add essay text

| Tout | Carson City 1 image | Carson City 2 image | Carson City 3 image |
|------|---------------------|---------------------|---------------------|
| Text | Carson City 4 image | Carson City 5 image | Carson City 6 image |

<a href="l
src="https://nvdnp.Activity20folder">, png?w=300" alt="'
<a href="l
src="https://pudnp.fi/e/lwo.preks.cr//2018.00.ell.topner=300" alt="" width<td style="https://pudnp.files.wordpreks.com/2018/01/eureka.png?w=300" alt="" width<td style="https://nvdnp.files.wordpreks.com/2018/01/eureka.png?w=300" alt="" widthsrc="https://nvdnp.files.wordpreks.com/2018/01/eureka.png?w=300" alt="" width</pre>

rowspan="2" for stretching a column across rows background-color: transparent for changing cell color vertical-align: middle for centering images in a cell width="440" height="283" for image dimensions

width: 31% for text column width: 23% for first image cell

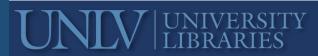

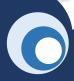

# Thank you!

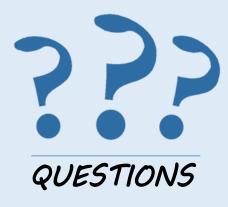

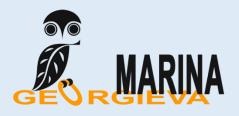

### **Visiting Digital Collections Librarian**

University of Nevada - Las Vegas University Libraries Tel: 702-895-2310 marina.georgieva@unlv.edu

www.marina-expertise.com

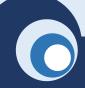

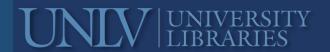